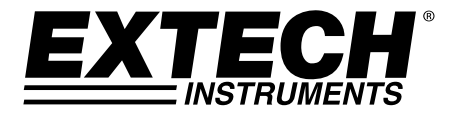

# 室内空气质量检测仪/数据记录仪

型号 EA80

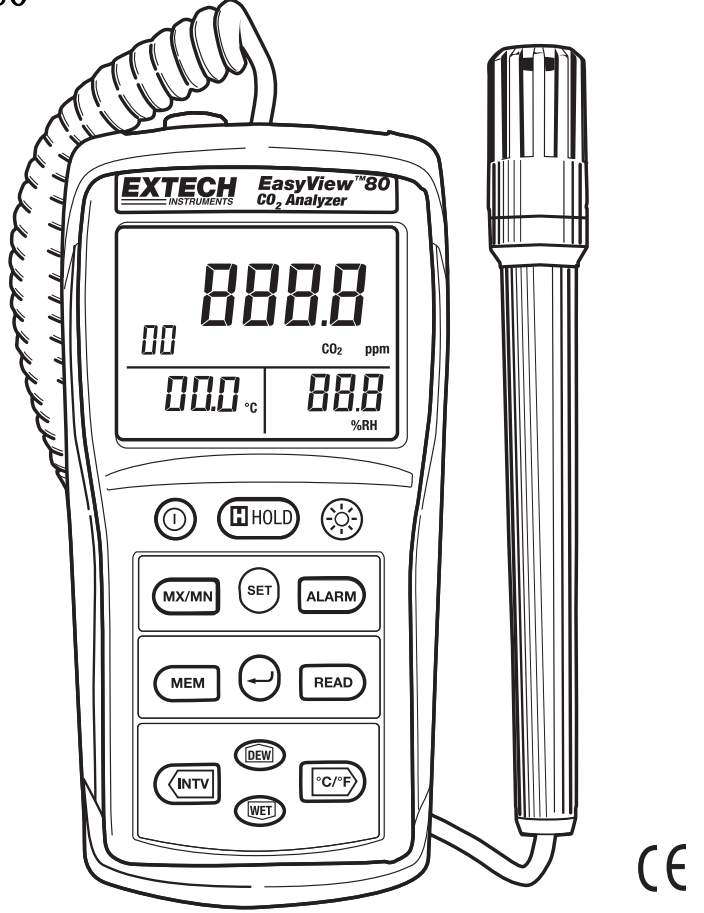

用户手册

以下網址提供有更多用戶手冊翻譯資料:www.extech.com

恭喜您选购 Extech EA80 型室内空气质量检测仪。该仪表能测量二氧化碳(CO2, ppm)浓度、 环境温度和相对湿度(%RH)。该仪表能可以记录 16,200 条读数值,并能将其迁移至电脑。该 仪表在交付前均经过完整测试及校准,只要妥善使用,您便可常年享受其可靠服务。

## 描述

- 1. 显示屏
- 2. 排气口
- 3. 进气口 (后的米)
- 4. 电脑接口插孔
- 5. AC 适配器插座(9V,300mA)
- 6. 电源按钮
- 7. 数据保持按钮
- 8. 背光按钮
- 9. MX/MN 按钮
- 10. SET(设置)按钮
- 11. ALARM(报警)按钮
- 12. MEM(内存)按钮
- 13. (Enter) 」按钮
- 14. READ(读数)按钮
- 15. TIME(时间)按钮
- 16. °C/°F 按钮
- 17. DEW(露点)按钮
- 18. WET(湿度)按钮
- 19. 温度/湿度传感器探针

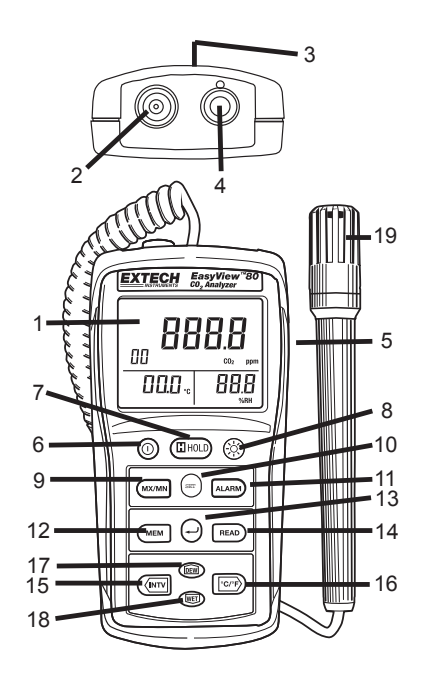

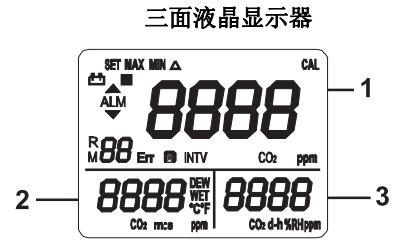

## 使用前的准备工作

电源

该仪表使用六(6)节 1.5V'AAA'碱性电池或 AC 适配器供电。

#### 安装电池

如电池仓内的图片所示的方法,将六(6)节 AAA 电池插入。

当电池电压下降至低于工作电压时,那么" <sup>+</sup> "指示符号将显示,指示电池需要更换。

#### AC 适配器

AC 适配器允许仪表使用普通 AC 壁式插座供电。使用 AC 适配器期间,将通过旁路绕过 电池(如装有)为仪表供电。AC 适配器不能为电池充电。

#### 进气口

始终确保在排料器的气体入口端口(3)、请将带通气孔的开放位于后部的排料器和排气口 (2)、位于仪表的、不被堵塞。

## 操作

### 注意: 呼出的 CO2 会影响读数值的精确度; 切勿让仪表靠近面部。

#### 执行测量

用于测量温度、湿度、露点,湿球的传感器位于远程探针内。将探针放在待测区域内的空 气中。切勿浸在液体中。用于测量 CO2 的传感器位于仪表的顶部。

## 选择温度测量单位(C/F)

短时按下 °C/°F 按钮可在温度单位之间切换。

## CO2 测量

- 1. 按下  $\mathbf{0}$  按钮, 启动仪表,
- 2. 传感器在显示 CO<sub>2</sub> 测量值之前需要 30 秒钟预热 时间。
- 3. 仪表传感器处于静止空气中在获得精确读数值 之前需要大约 10 分钟稳定时间。移动仪表可减 少此稳定时间。
- 4. 主显示器显示 CO2 读数值。副显示器显示温度读 数值。第三显示器显示相对湿度读数值(%RH)。

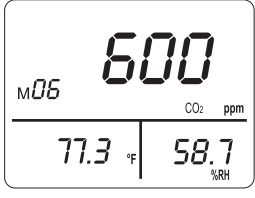

## 湿度测量

- 1. 按下" $\mathbf{0}$ " 按钮, 启动仪表。
- 2. 显示器将直接在第三显示屏上显示湿度读数值(% RH)。
- 3. 将探针放在待测区域内的空气中。切勿浸在液体中。
- 4. 耐心等待直至读数值稳定。
- 5. 读取 LCD 上的测量值。

#### 温度测量

- 1. 按下" $\mathbf{O}$ "按钮, 启动仪表。
- 2. 短时按下 °C/°F 按钮将在温度单位之间切换。
- 3. 显示器将直接在副显示屏上显示温度读数值。
- 4. 耐心等待直至读数值稳定。
- 5. 读取 LCD 上的测量值。

## 露点温度测量

- 1. 按下" $\mathbf{O}$ " 按钮, 启动仪表。
- 2. 按下"DEW"按钮
- 3. 显示器将直接在副显示屏上显示露点读数值。
- 4. 耐心等待直至读数值稳定
- 5. 读取 LCD 上的测量值。
- 6. 再次按下"DEW"按钮将退出露点温度读数值。

### 湿球温度测量

- 1. 按下" $\mathbf{0}$ " 按钮, 启动仪表。
- 2. 按下"WET"按钮
- 3. 显示器将直接在副显示屏上显示湿球读数值。
- 4. 耐心等待直至读数值稳定
- 5. 读取 LCD 上的测量值。
- 6. 再次按下"WET"按钮将退出显示。

## CO2 最大值和最小值记录测量

- 1. 按下"MX/MN"按钮可进入最大值/最小值记录模 式, "MAX"图标将出现在显示屏上。显示屏将显 示最大 CO2 读数值, 且仅在捕获到更大的读数值 时,此数值才会被更新。
- 2. 按下"TIME"按钮可进入时间显示模式。显示 2 和 3 将指示最大读数值的捕获时间。
- 3. 再次按下"MX/MN"按钮。"MIN"图标将与最小 读数值及其捕获时间一起出现。
- 4. 再次按下"MX/MN"按钮。"△"图标将与当前 数值及当前时间一起出现。
- 5. 再次按下"MX/MN"按钮,依次在所记录的 MAX、 MIN 和当前读数值之间切换。
- 6. 按下"→"按钮将退出该模式。
- 7. 按下"TIME"按钮,退出时间显示模式。

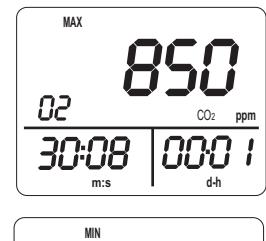

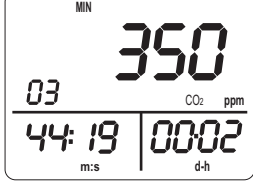

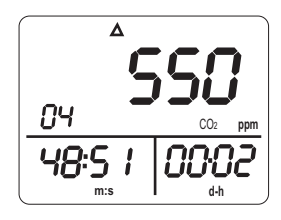

### Data Hold (数据保持)

- 1. 短时按下 H 按钮可冻结显示的读数值。'H'图 标将出现在显示屏左上角。
- 2. 再次按下 H 按钮可返回正常操作模式('H'保 持图标将消失)。

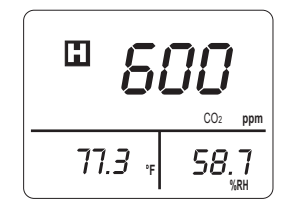

## 背光

- 1. 按下<sup>交、</sup>按钮可打开或关闭背光。
- 2. 背光将在 30 秒后自动关闭。

## CO2 报警操作

#### 设置报警限值

- 1. 按下"ALARM"按钮可打开报警功能, "ALM"图标和当前数值将显示。
- 2. 按下"SET"按钮将进入上限值/下限值设置模式, "SET"图标将显示,上限值的百位数和千位数将开始闪 烁。
- 3. 按下"▲"或"▼"按钮可设置所需的数值。
- 4. 按下"▶"按钮可将光标移动至十位数和个位数并讲行 设置。
- 5. 按下"▲"或"▼"按钮可输入所需的数值。
- 6. 按下"▶"按钮可将光标移动至下限值的百位数和千位数。
- 7. 按下"▲"或"▼"按钮可设置所需的数值。
- 8. 按下"▶"按钮可将光标移动至下限值的十位数和个位数并进行设置。
- 9. 按下"▲"或"▼"按钮可设置所需的数值。
- 10. 如需修改任何设置, 按下"▶"或"◀"按钮可将光标移动至所需的上限值或下限 值位置。
- 11. 按下"」"按钮可保存这些设置并退出该模式。

#### 报警开关

- 1. 按下"ALARM"按钮将打开报警功能, "ALM"将显示。
- 2. 当 CO2 值低于下限值时, 仪表将显示"▼"图标并发出蜂鸣声。
- 3. 当 CO<sub>2</sub> 值超过上限值时,仪表将显示"▲"并发出蜂鸣声。
- 4. 要退出 ALARM 功能, 再次按下"ALARM"按钮。

#### 设置实时时钟

- 1. 按下"SET"按钮将进入实时时钟设置模式, "SET"将 显示,同时分钟开始闪烁。
- 2. 按下"▲"或"▼"按钮可设置分钟。
- 3. 按下"▶"可将光标移动至秒钟位置。
- 4. 按下"▲"或"▼"按钮可设置秒钟。
- 5. 按下"▶"可将光标移动至日期位置。
- 6. 按下"▲"或"▼"按钮可设置当前日期的日数。(注意:这并不是日历。日数是经 过的天数,此数值不大于 99)
- 7. 按下"▶"可将光标移动至小时位置。(注意: 这并不是 24 小时时钟)
- 8. 按下"▲"或"▼"按钮可设置小时。
- 9. 如需修改任何设置, 按下"▶"或"◀"按钮可将光标移动至所需的位置。
- 10. 按下"」"按钮可保存这些设置并退出该模式。

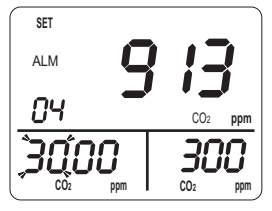

M Err INTV CO<sub>2</sub> **ppm** 

8888

**m:s** 

16:00

**CO2 d-h %RHppm**

∝ <sup>∞</sup><br>194:05

**SET MAX MIN**

#### 手动记录数据

#### 存储读数

按下"MEM"按钮。LCD 将显示"M"和存储地址编号。内存 的总大小是 99 条读数值。

#### 查看读数值

按下"READ"按钮将进入 READ 模式。LCD 将显示"R"和存 储地址编号。

按下"▲"或"▼"可在存储的读数之间滚动选择。

按下"」"按钮将退出该模式。

#### 删除存储数据

连续按下"SET"按钮三次。LCD 将显示"CLr", 仪表将进入 Clear Memory (清空存储) 模式。

按下"」"可清除所有手动存储的读数值。

退出时, 连续按下"SET"按钮两次, 然后按下"J"按钮可退出 Clear Memory 模式。

#### 自动数据记录

#### 设置间隔时间

连续按下"SET"两次。"INTV"图标将出现, 仪表将进入 Interval Time 设置模式。 使用"▲"或"▼"按钮可在 1 至 255 秒钟之间选择所需的间隔时间。 按下"」"按钮可保存这些数值并退出该模式。

#### 自动数据记录模式

长按"MEM"两秒钟(响起三次蜂鸣声), LCD 将显示"图"图标和存储位置。 每记录一条读数值, "M"将闪烁一次。 最大存储容量是 16,200 条记录,分 99 组显示。 按下"」"按钮将退出该模式并停止记录。

#### 删除记录数据

连续按下"SET"四次, "CLr"和"■"图标将显示。 按下"」"按钮可清除自动存诸的数据并退出该模式。 退出时, 再次按下"SET"按钮, 然后按下"→"按钮可退出。

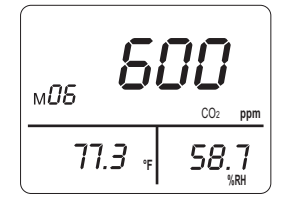

## 校准

## CO2 校准

- 1. 按下" $\mathbf{0}$ "按钮, 启动仪表。
- 2. 将排料器在已知 CO2 参考 10 分钟。
- 3. 连续按下"SET"按钮 5 次直至"C-01"显示在副显示屏上。
- 4. 按下"▶"或"◀"可洗择需要调整的数字(正在闪烁)。
- 5. 按下"▼"或"▲"可将显示的数值调整至参考值。
- 6. 按下"」"按钮可保存这些数值并退出校准模式。

#### 湿度校准

- 1. 按下" $\mathbf{0}$ "按钮,启动仪表。
- 2. 将探针放在已知湿度参考值的环境中 60 分钟。
- 3. 连续按下"SET"按钮 6 次直至"SET"和"CAL"显示在 LCD 上。
- 4. 按下"▼"或"▲"可将显示的数值调整至参考值。
- 5. 按下"」"按钮可保存这些数值并退出校准模式。

#### 温度校准

- 1. 按下" $\mathbf{0}$ "按钮, 启动仪表。
- 2. 将探针放在已知温度参考值的环境中 60 分钟。
- 3. 连续按下"SET"按钮 7 次直至"SET"和"CAL"显示在 LCD 上。
- 4. 按下"▼"或"▲"可将显示的数值调整至参考值。
- 5. 按下"」"按钮可保存这些数值并退出校准模式。

#### **PC** 接口、软件安装和操作

此仪表具有此种能力的连接并与之通信的 PC。 要安装和使用该软件, 请参阅所提供的说明 安装随附光盘上的-ROM 和/或说明的帮助中提供了实用的软件程序。

检查软件的下载页面下载的网站 www.extech.com 最新版本的电脑软件及其操作系统的兼 容性。

## 规格

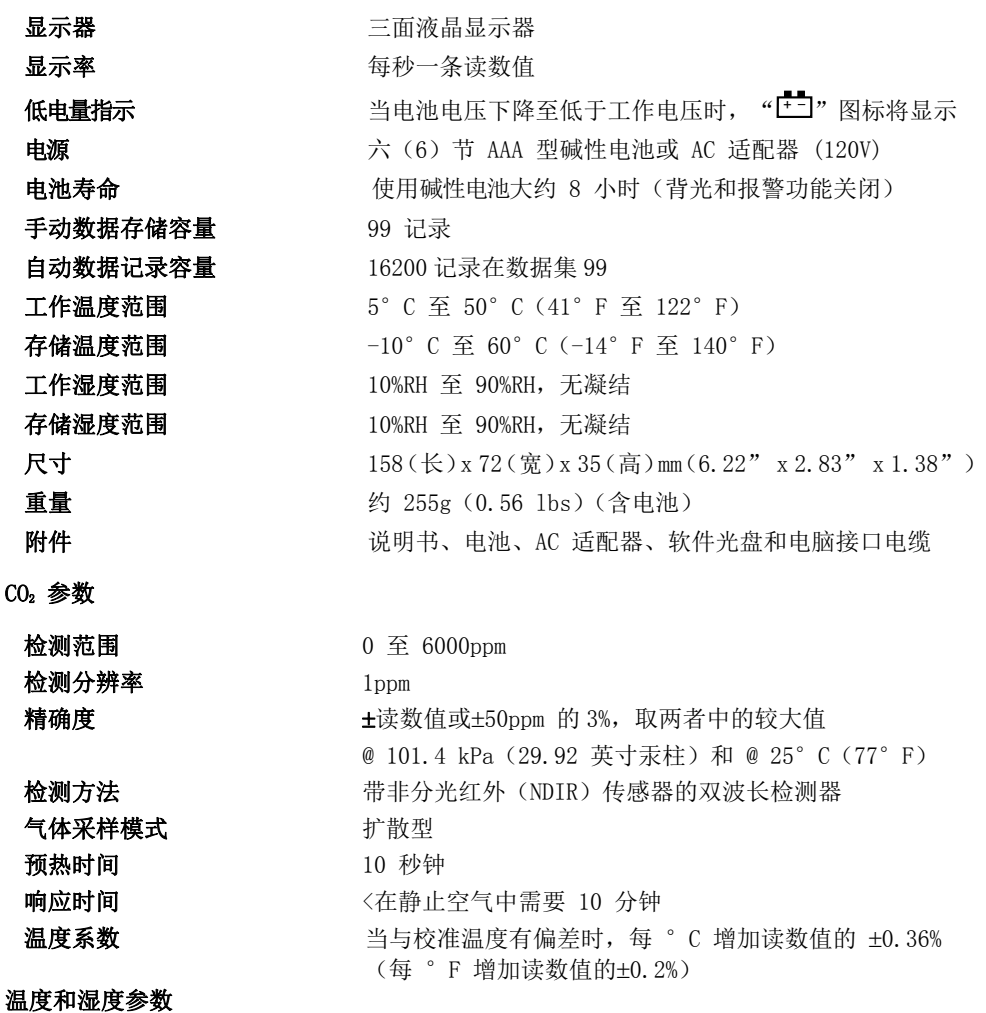

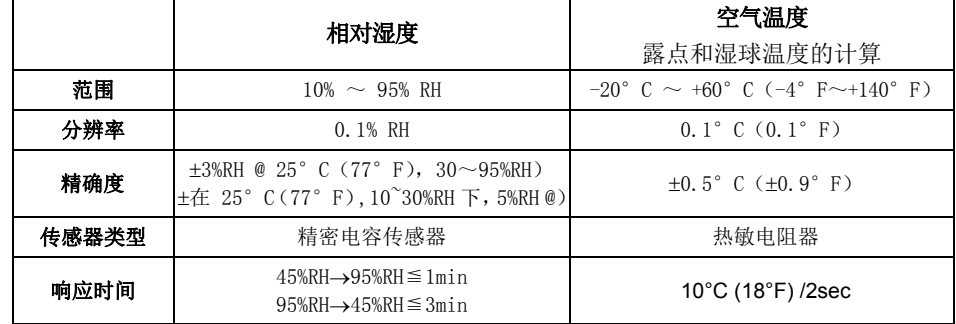

维护

#### 清洁

定期用蘸有温和清洁剂的干布或湿布擦拭外壳。 请勿使用研磨剂或溶剂清洁此仪表。

## 更换电池

当 LCD 显示屏上出现 $\frac{1}{2}$  LbRL  $\longrightarrow$  符号时, 须更换六节 1.5V 'AAA' 电池。

- 1. 关闭仪表
- 2. 移除仪表的橡胶护套
- 3. 拧开仪表背部的平头螺丝
- 4. 移除仪表的电池盖
- 5. 更换电池时确保极性正确
- 6. 重新安装电池盖,拧紧背部的螺丝,并重新装上仪表的橡胶护套

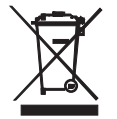

切勿将用过的电池或可充电电池在生活垃圾中。 作为消费者, 用户都必须依法采取废旧电池要适当的集合站点、零售商店中的电 池是购买的, 或在任何电池出售。

处置: 不出售这种文书在生活垃圾中。 用户有义务采取最终--的生活设备指定 的收集点处理的电气和电子设备。

## 版权所有 © 2013-2016 FLIR Systems, Inc.

保留所有权利,包括以任何形式复制全部或部分内容的权利

www.extech.com